## <合唱コンクール練習用音源の聞き方>

①大住中学校ホームページの最上部にある「ログイン」をクリック又はタップする。 \*ログインの場所は使用機器により少し左にずれることがあります。

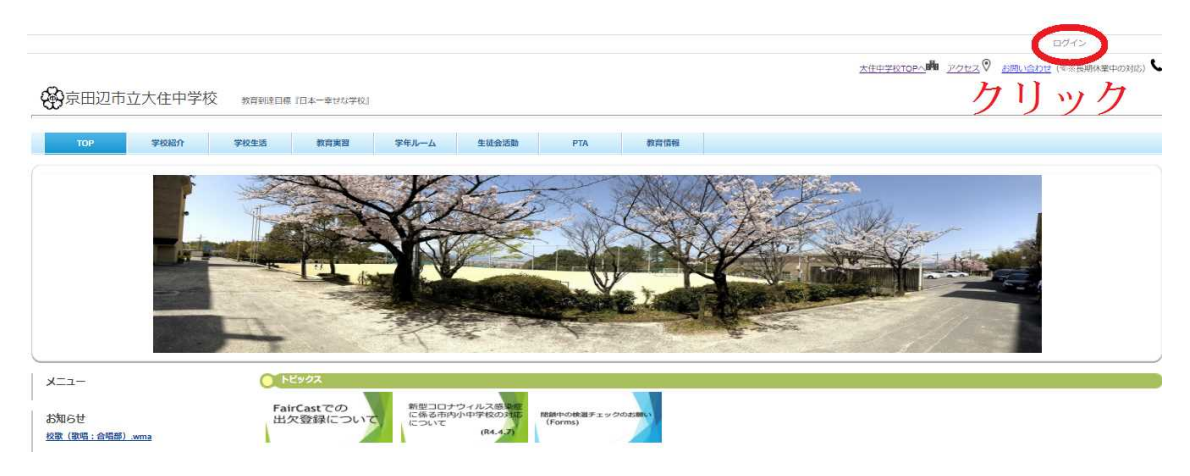

②1学期最終日に配布したプリントの「ログイン ID」「パスワード」を入力。

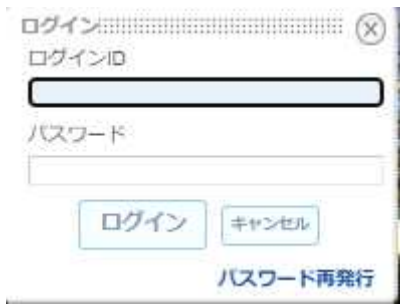

③左上部にあるメニューの下のグループスペース「○年○組」をクリック又はタップする。

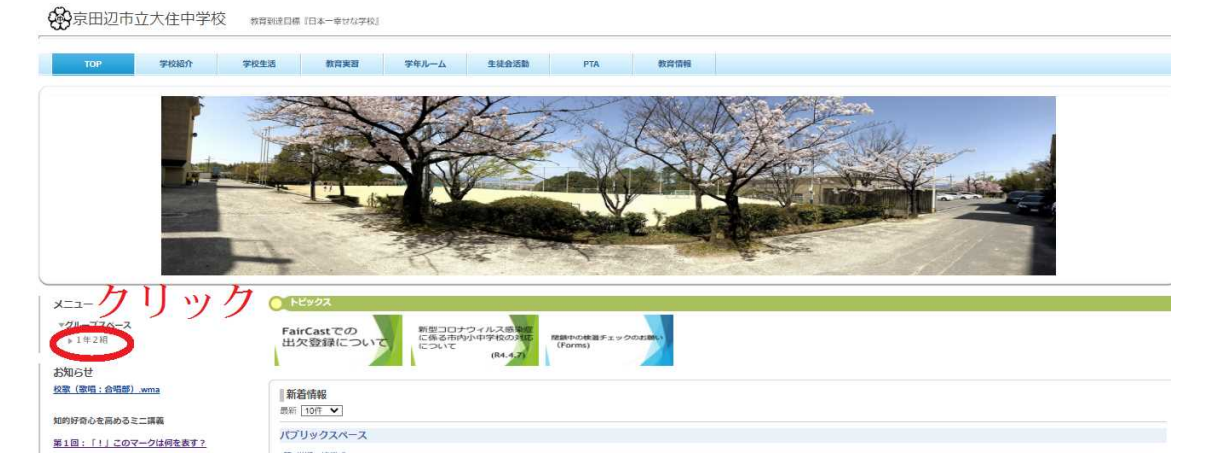

④各クラスの合唱音源の URL から音源を聞く

## \*自分のクラス以外の人たちに ID やパスワードを知られないようにしてください。 またダウンロードもしないでください。